Intranet > Cursos : Clicar em 'Educação a distância'

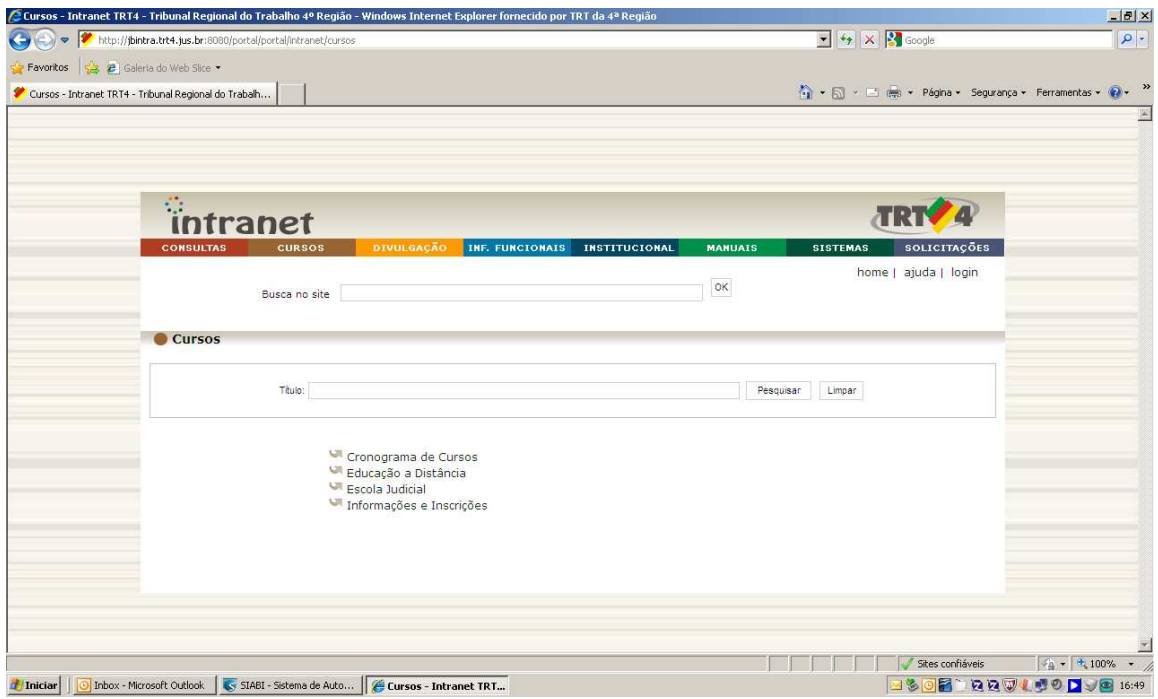

## Clicar em 'Acesso ao Moodle'

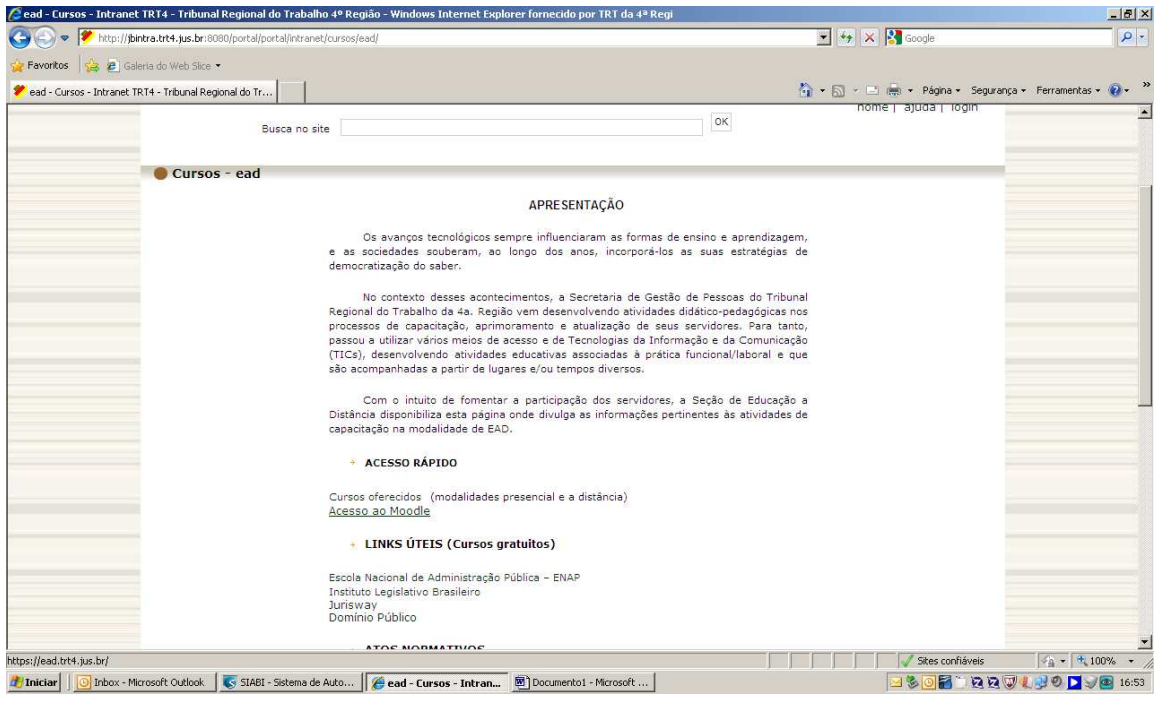

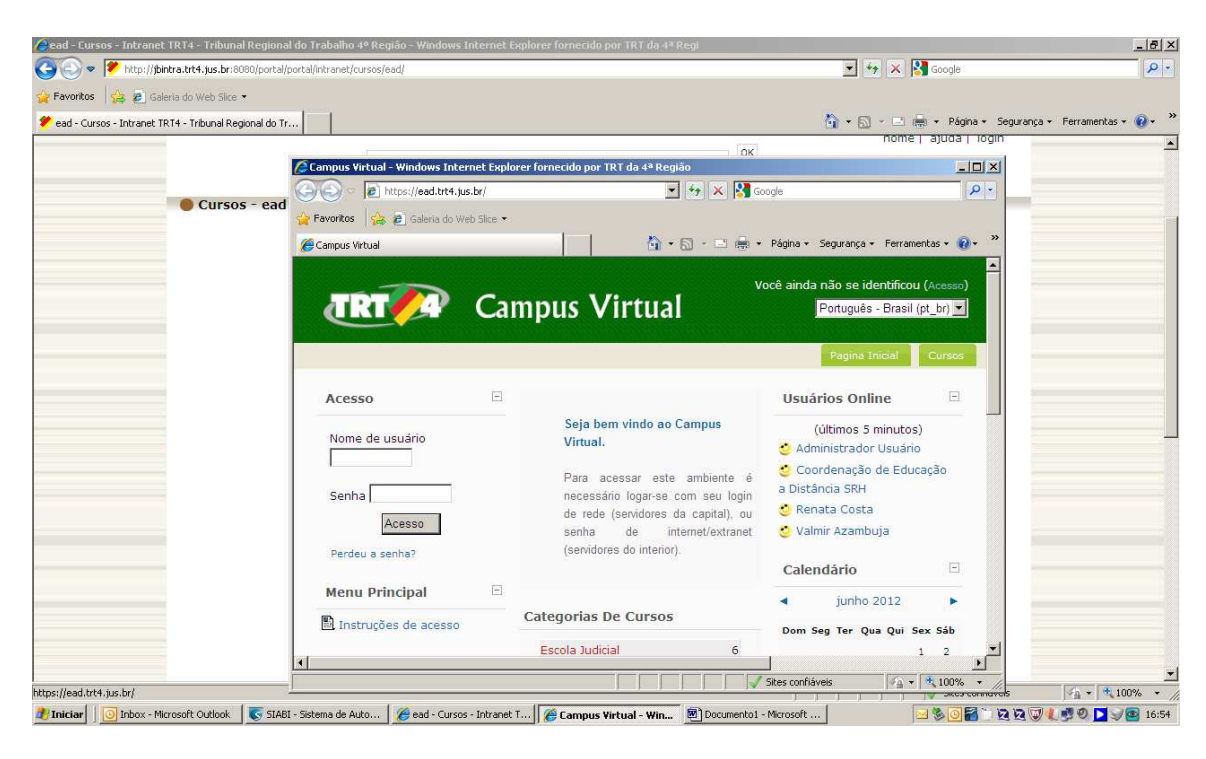

Preencher os dados de 'Nome de usuário' e 'Senha'

## Selecionar 'Mediateca'

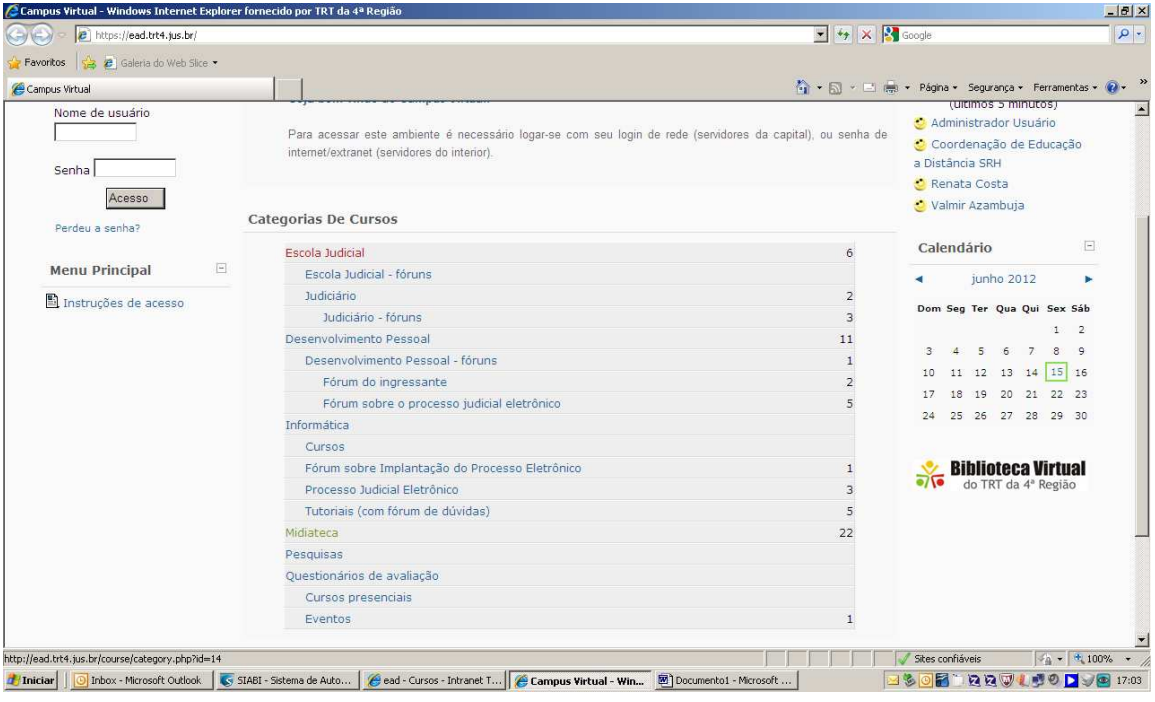

Selecionar o curso desejado

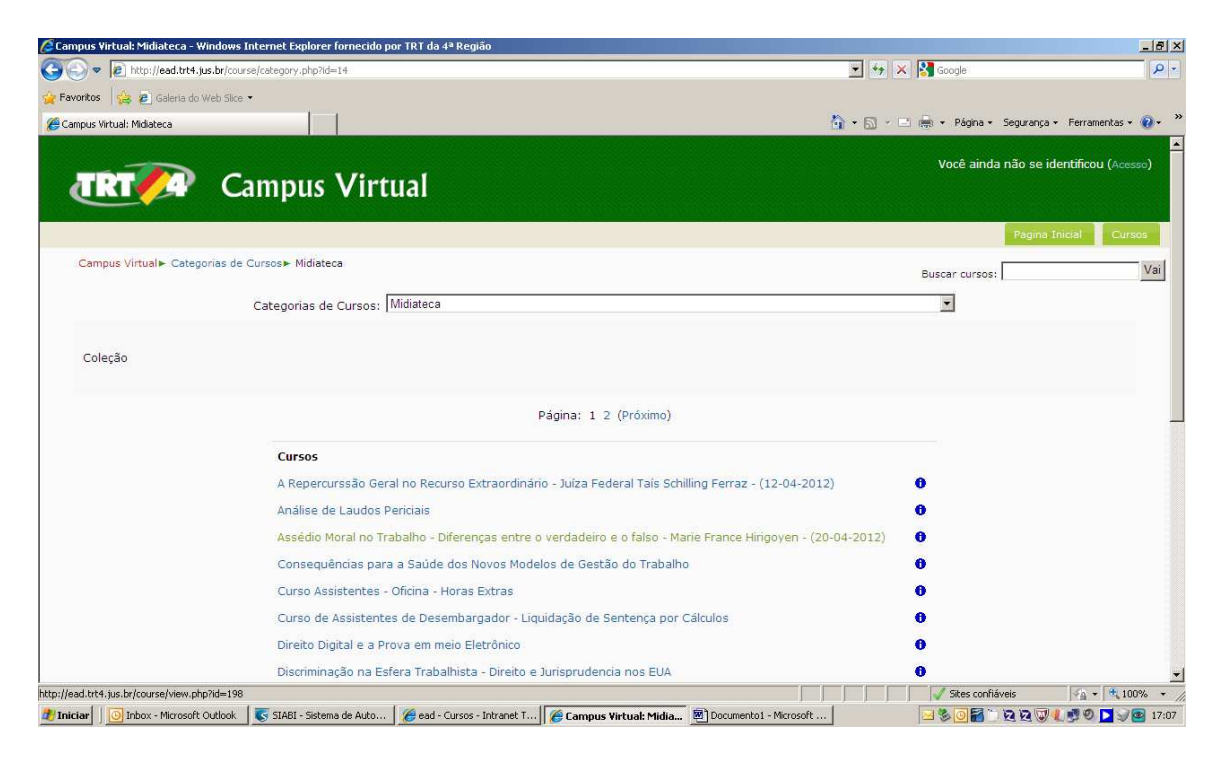

Você tem certeza que quer fazer a inscrição neste curso? Responder: SIM

## Clicar sobre o Ícone de vídeo

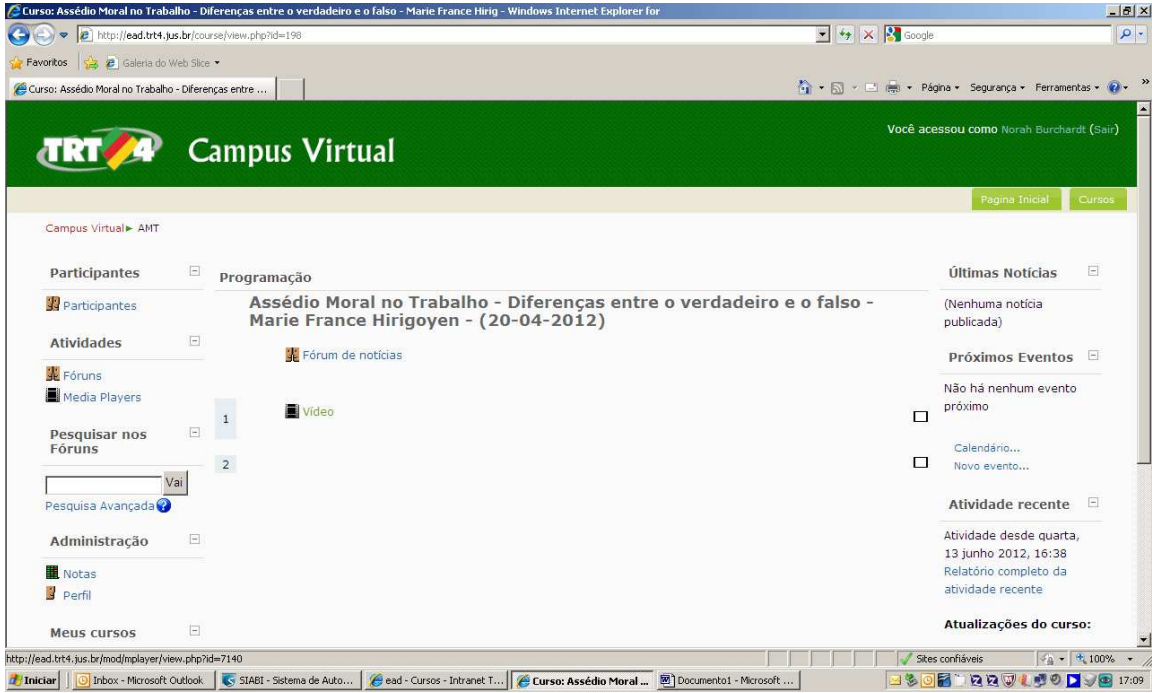